## **VĂN PHÒNG CHÍNH PHỦ**

## **TÀI LIỆU HƯỚNG DẪN SỬ DỤNG**

**Cách đặt lịch hẹn đăng ký chứng thực điện tử và nhận file** 

**bản sao điện tử**

**Đối tượng: Người dân, doanh nghiệp**

# **MỤC LỤC**

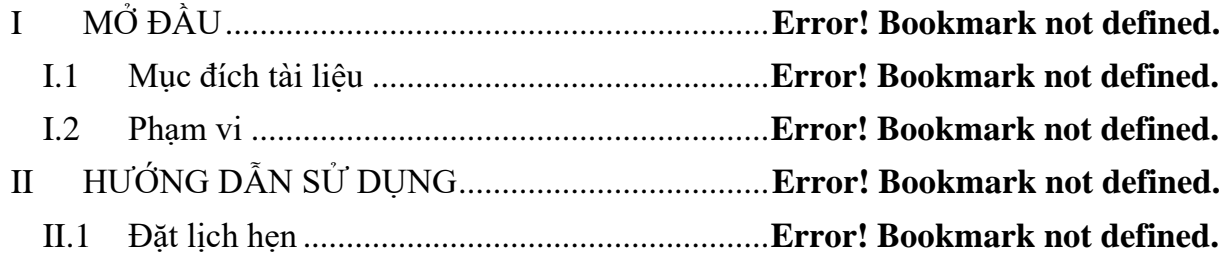

Ngày 08/4/2021, Chính phủ đã ban hành Nghị định số 45/2020/NĐ-CP về thực hiện thủ tục hành chính trên môi trường điện tử, nghị định có hiệu lực thi hành từ ngày 22/5/2020.

Theo nội dung nghị định, thực hiện thủ tục hành chính trên mội trường điện tử: là việc cơ quan, tổ chức, cá nhân tiến hành toàn bộ hoặc một số bước thực hiện thủ tục hành chính, thủ tục giải quyết công việc bằng phương tiện điện tử thông qua các dịch vụ công trực tuyến; Kết quả giải quyết thủ tục hành chính bản điện tử của cơ quan có thẩm quyền có giá trị pháp lý như kết quả giải quyết thủ tục hành chính bằng văn bản giấy.

Đối với các giấy tờ, tài liệu chưa được số hóa, lưu giữ, kết nối, chia sẻ thông tin với cổng dịch vụ công quốc gia, cổng dịch vụ công, Hệ thống thông tin một cửa điện tử cấp bộ, cấp tỉnh, tùy theo nhu cầu, tổ chức, cá nhân yêu cầu cơ quan nhà nước có thẩm quyền cấp bản sao điện tử theo hai cách:

Cách 1: Yêu cầu cấp bản sao điện tử từ sổ gốc;

Cách 2: Yêu cầu chứng thực bản sao điện tử từ bản chính giấy tờ, tài liệu;

Trong giai đoạn 1: Văn phòng Chính phủ phối hợp với Bộ Tư pháp và các cơ quan, đơn vị có liên quan xây dựng quy trình nghiệp vụ cung cấp dịch vụ công chứng thực bản sao điện tử từ bản chính trên Cổng dịch vụ công quốc gia.

Bản sao chứng thực điện tử được ký số và đóng dấu bảo đảm tính nguyên vẹn, chính xác có giá trị sử dụng nhiều lần thay cho bản chính để đối trong các giao dịch, đồng thời công dân, doanh nghiệp có thể sử dụng kết quả chứng thực để thực hiện trực tuyến hoàn toàn đối với đa số các TTHC đã được cung cấp trên môi trường điện tử *(từ việc dẫn nguồn kho dữ liệu trên Cổng dịch vụ Công quốc gia hoặc từ địa chỉ email cá nhân)* mà không phải nộp bản sao chứng thực/xuất trình bản giấy để gửi hồ sơ TTHC, từ đó tiết kiệm chi phí và thời gian cho công dân, doanh nghiệp.

## **ĐỂ CÓ THỂ THỰC HIỆN THỦ TỤC CHỨNG THỰC BẢN SAO**

Để có thể đặt lịch hẹn yêu cầu thực hiện thủ tục chứng thực bản sao điện tử từ bản chính, công dân, doanh nghiệp thực hiện các bước như sau:

**Bước 1:** Mở trình duyệt và truy cập Cổng dịch vụ công quốc gia qua địa chỉ: dichvucong.gov.vn

**Bước 2:** Đăng nhập tài khoản (Cách đăng ký và nhập tài khoản đã được hướng dẫn chi tiết tại clip số 1 và clip số 2)

### **Bước 3:** Đặt lịch hẹn

- Tại giao diện trang chủ, mục "thông tin và dịch vụ" gia, công dân, doanh nghiệp chọn mục "Dịch vụ công nổi bật".

- Sau khi tích chọn, hệ thống sẽ hiển thị các bản ghi tương ứng với các thủ tục hành chính được cung cấp dịch vụ công trực tuyến và có mức độ thực hiện thường xuyên trên CÔng dịch vụ công quốc gia, chẳng hạn tại thời điểm này hê thống hiển thị 33 bản ghi tương ứng với các dịch vụ công nổi bật.

Bản chất của thủ tục chứng thực bản sao điện tử từ bản chính *là việc cơ quan, tổ chức có thẩm quyền căn cứ vào bản chính dạng văn bản giấy để chứng thực bản sao bằng hình thức điện tử là đúng với bản chính*, do đó, hiện tại trên Cổng dịch vụ công quốc gia sẽ không tích hợp riêng thủ tục chứng thực bản sao điện tử từ bản chính, công dân và doanh nghiệp sẽ thực hiện đặt lịch hẹn trực tiếp thông qua thủ tục **chứng thực bản sao từ bản chính**. Các thao tác thực hiện cụ thể như sau:

- Phụ thuộc vào loại giấy tờ muốn chứng thực điện tử, công dân, doanh nghiệp sẽ tích chọn vào một trong hai thủ tục:

Ví dụ: Giấy tờ muốn chứng thực là giấy tờ, văn bản do cơ quan tổ chức có thẩm quyền của Việt Nam cấp hoặc chứng nhận thì công dân, doanh nghiệp tích chọn thủ tục chứng thực bản sao từ giấy tờ, văn bản do cơ quan tổ chức có thẩm quyền của Việt Nam cấp hoặc chứng nhận.

Sau khi tích chọn trực tiếp vào tên thủ tục, giao diện hiển thị các thông tin về thủ tục hành chính như: tên thủ tục, trình tự thực hiện, cách thức thực hiện, thành phần hồ sơ, cơ quan thực hiện

……

-

Sau khi chọn cơ quan chứng thực, hệ thống hiển thị các thông tin liên quan đến yêu cầu của công dân, doanh nghiệp như: Cơ quan, Đơn vị thực hiện , thông tin người …loại giấy tờ cần chứng thực, thời gian đặt lịch hẹn.

Trong đó, các thông tin về người đăng ký chứng thực đã được cập nhật tự động từ tài khoản của công dân, doanh nghiệp.

Thông tin về loại giấy tờ và đặt lịch hẹn được đánh dấu sao màu đỏ bắt buộc phải nhập

Tại đây, CD, DN tích vị trí mũi tên để lựa chọn loại giấy tờ cần chứng thực, hệ thống sẽ hiện thị các loại giấy tờ khác nhau, nếu không trùng tên với tên giấy tờ mặc định của hệ thống công dân sẽ lựa chọn "giấy tờ khác" và ghi tên loại giấy tờ tại mục này

…………………

Mục đặt lịch hẹn bao gồm ngày và giờ hẹn, đối với mục ngày hẹn, hệ thống tự động cập nhật ngày hẹn hành chính

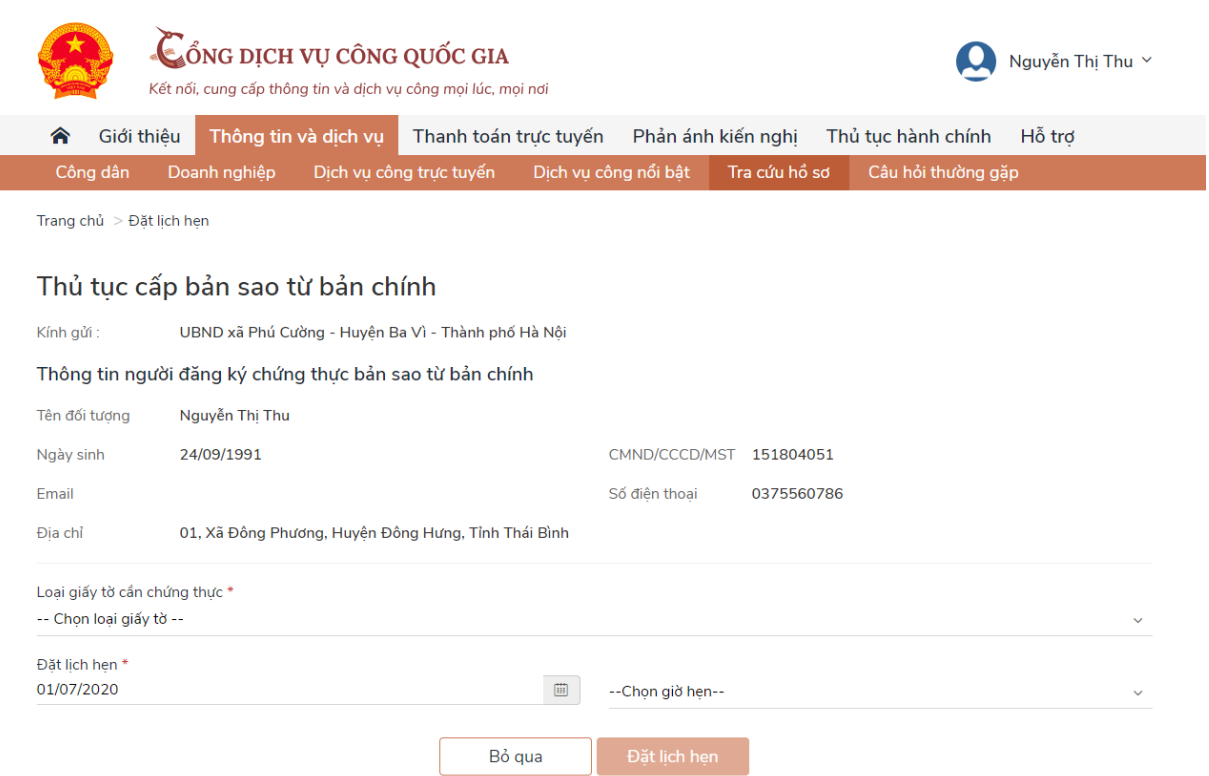

ND/DN chọn loại giấy tờ cần chứng thực, chọn ngày hẹn, giờ hẹn (những ngày, giờ hẹn nào đã đủ lượt đặt lịch hẹn, hệ thống tự động ẩn đi):

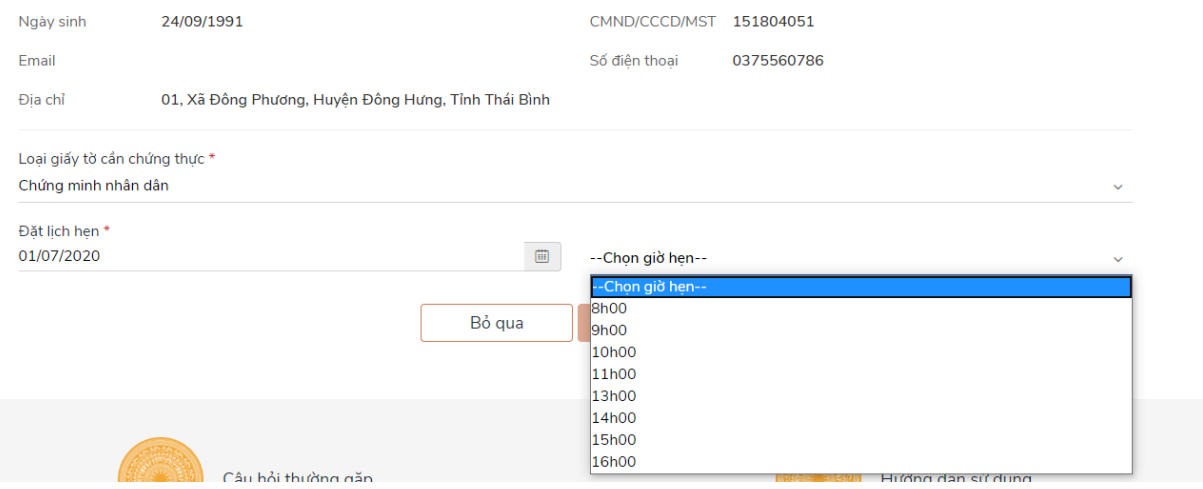

Sau khi chọn loại giấy tờ và chọn ngày giờ hẹn, ND/DN bấm nút [Đặt lịch hẹn], hệ thống hiển thị thông báo thành công và mã lịch hẹn:

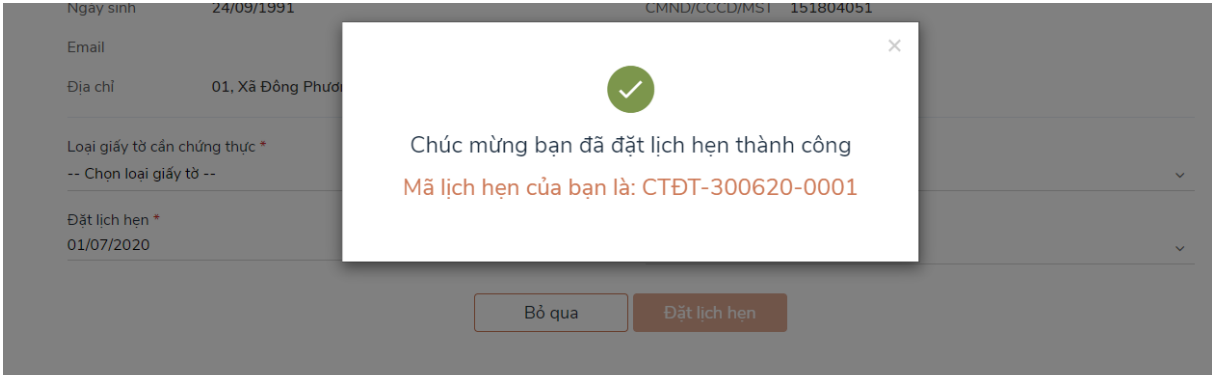

Đồng thời hệ thống gửi sms tới số điện thoại của ND/DN thông báo mã lịch hẹn và thời gian hẹn.

Trong trường hợp cán bộ tư pháp hẹn lại vào thời điểm khác, hệ thống sẽ gửi sms tới số điện thoại của ND/DN thông báo thời gian hẹn lại, đồng thời notify tới tài khoản DVCQG của ND/DN như sau:

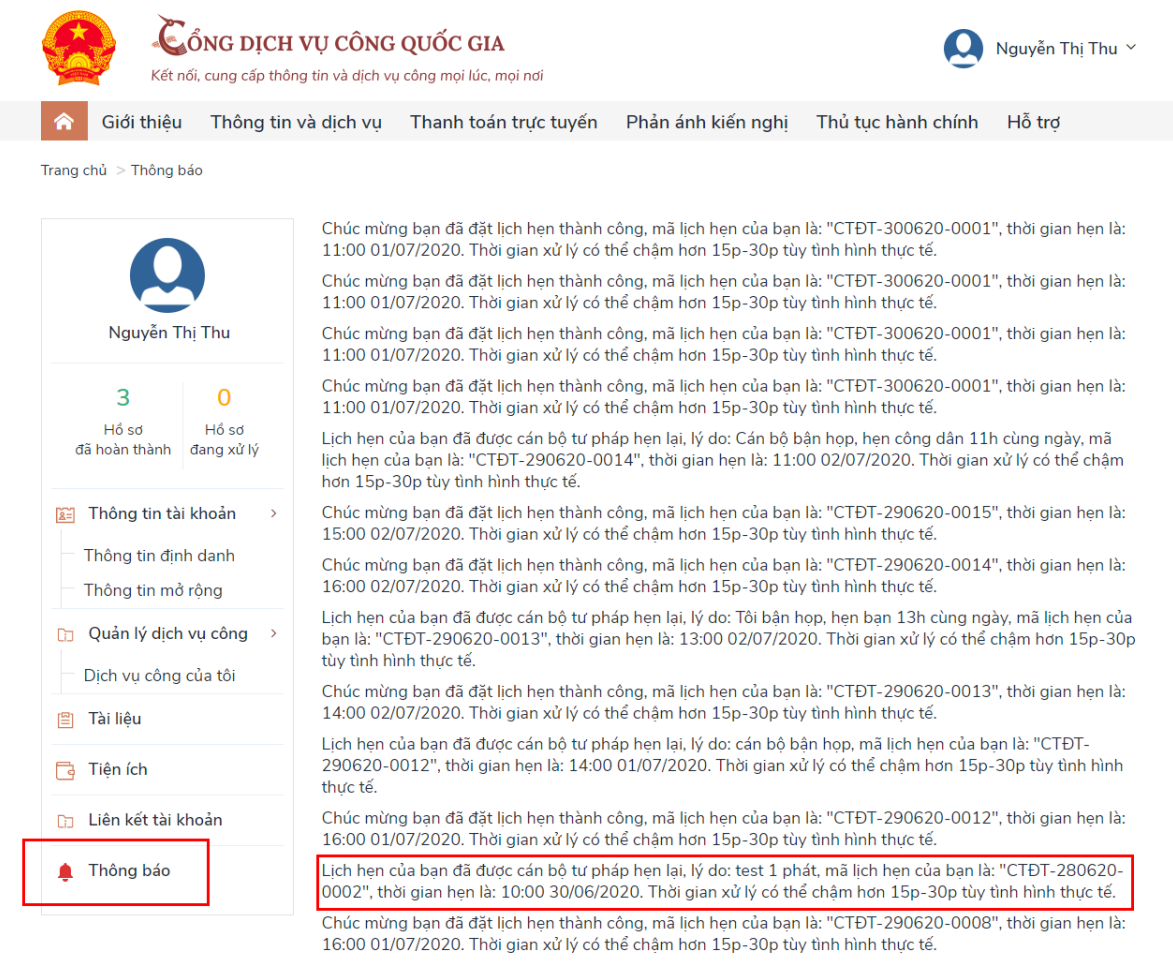

Chúc mừng bạn đã đặt lịch hẹn thành công, mã lịch hẹn của bạn là: "CTĐT-290620-0007", thời gian hẹn là: 01:00 02/07/2020. Thời gian xử lý có thể chậm hơn 15p-30p tùy tình hình thực tế.

### **I.1 Nhận file chứng thực điện tử**

#### ❖ Trường hợp ND/DN có tài khoản DVCQG

Trường hợp ND/DN có tài khoản cổng DVCQG và đăng ký chứng thực bằng hình thức đặt lịch hẹn hoặc khi tới cơ quan tư pháp, ND/DN thông báo với cán bộ tư pháp có tài khoản DVCQG và cung cấp CMND/CCCD hoặc MST (với doanh nghiệp), khi đó sau khi cơ quan tư pháp hoàn tất việc cấp bản chứng thực điện tử, thì hồ sơ sẽ được gửi về tài khoản DVCQG của ND/DN như sau:

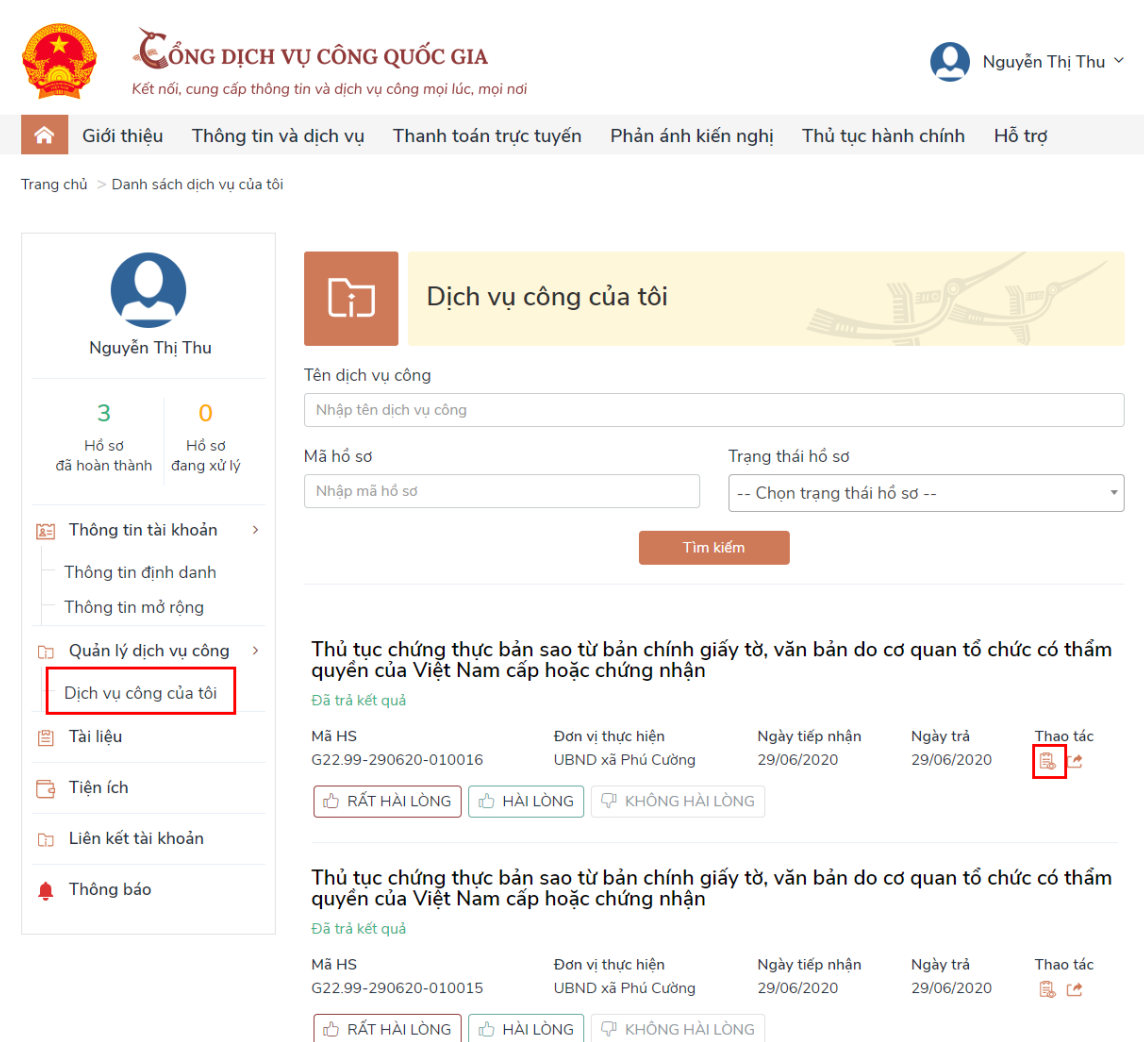

Để xem file kết quả, ND/DN bấm nút [Xem giấy tờ] trên hồ sơ, hệ thống hiển thị màn hình như sau:

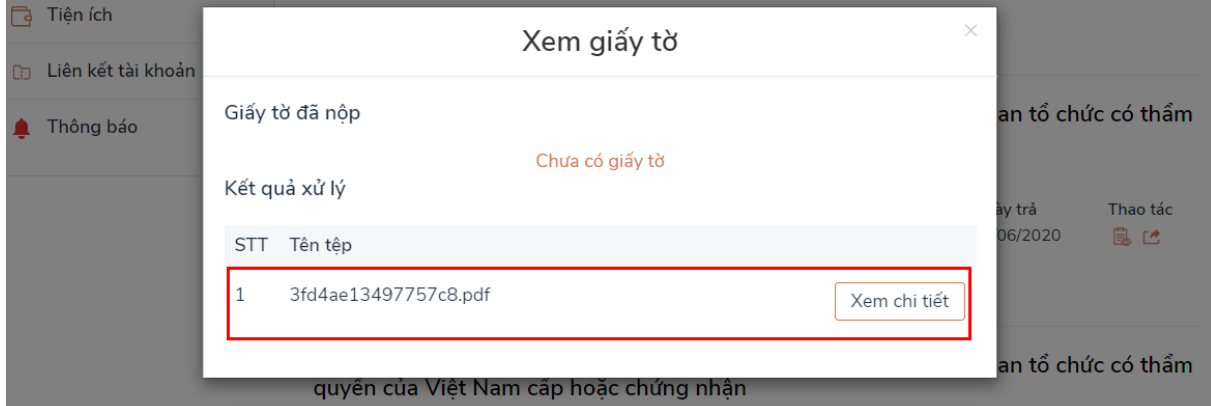

ND/DN bấm nút [Xem chi tiết], hệ thống hiển thị file CTĐT:

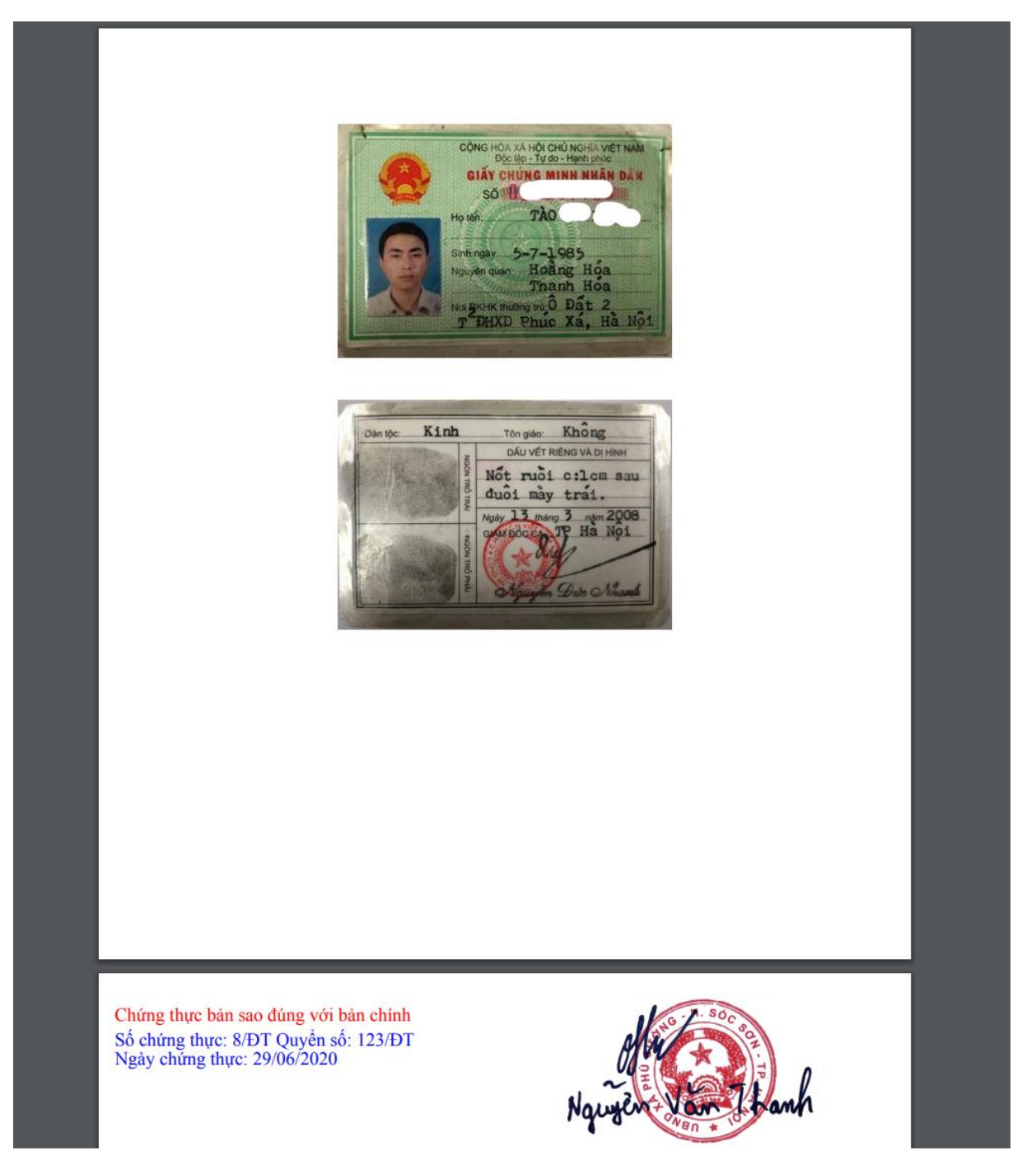

❖ Trường hợp ND/DN không có tài khoản DVCQG, khi tới cơ quan tư pháp, cán bộ tư pháp sẽ yêu cầu cung cấp email. Khi đó sau khi cơ quan tư pháp hoàn tất việc cấp bản chứng thực điện tử, thì file CTĐT sẽ được gửi về email mà ND/DN đã cung cấp.